# **HEPA Filter Replacement**

SOURCE: https://support.zortrax.com/hepa-filter-replacement/

#### **Table Of Contents**

[Unplugging the Power Cable 4](#page-3-0) Filter Cover Removal **HEPA Filter Removal HEPA Filter Installation Filter Cover Installation** 

**The HEPA filter is a type of air filter composed of dense glass fibers placed at the back of the Inventure. It removes vapors of the melted plastic from the air that passes through the chamber. Thanks to that, the Inventure can be used in any office environment. The filter should be replaced at least every twelve months.**

# <span id="page-3-0"></span>**Unplugging the Power Cable**

Turn off the printer and unplug the power cable.

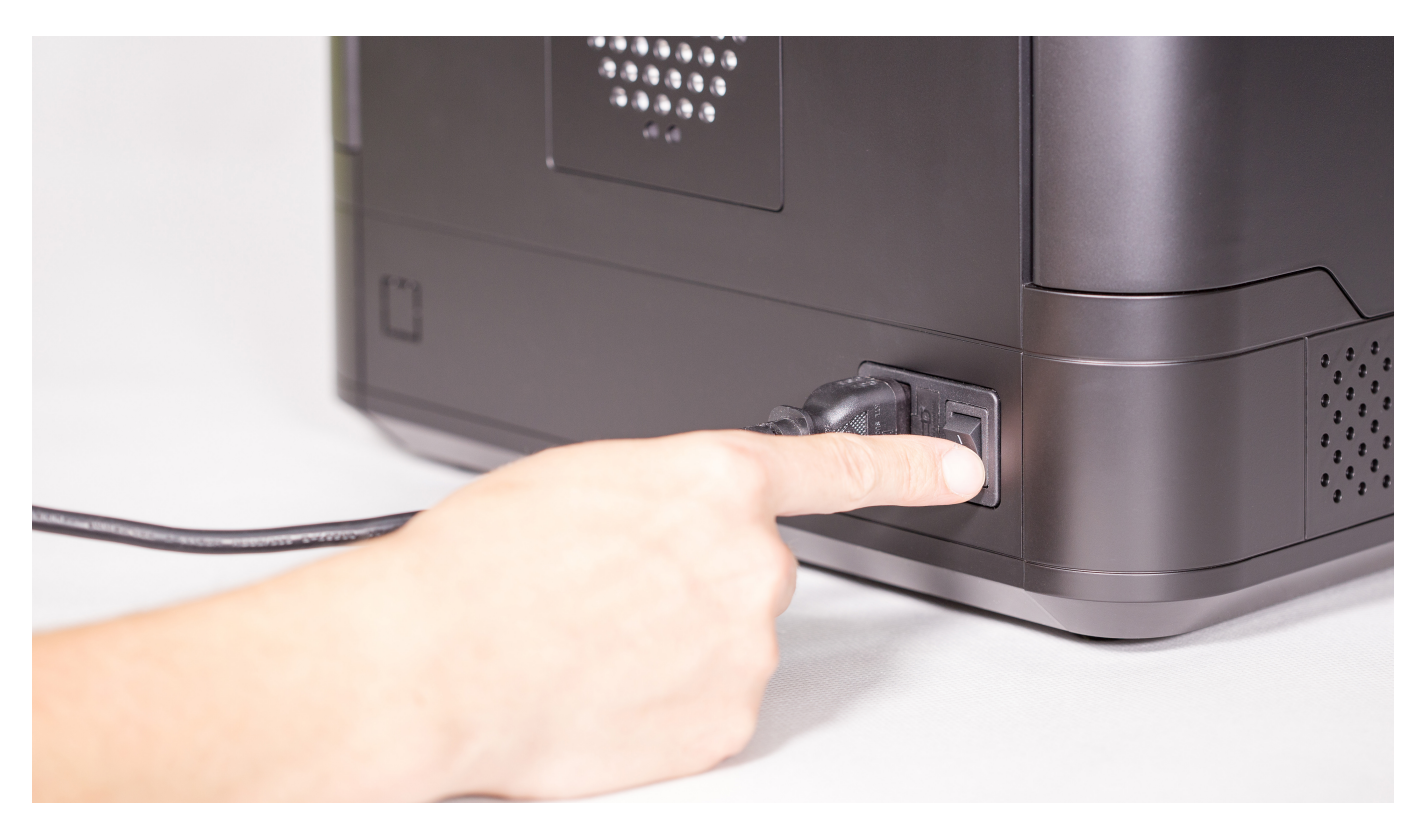

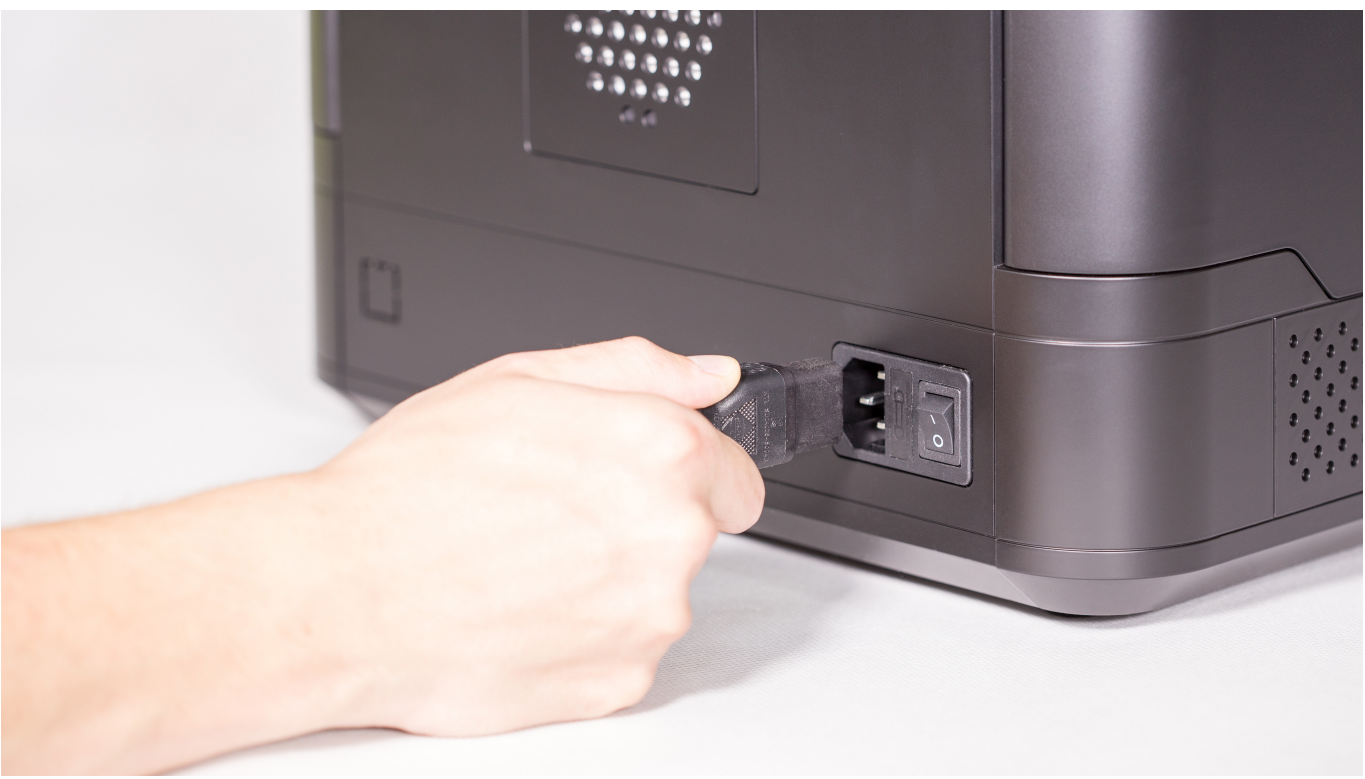

#### **Filter Cover Removal**

Unscrew the screw securing the filter cover.

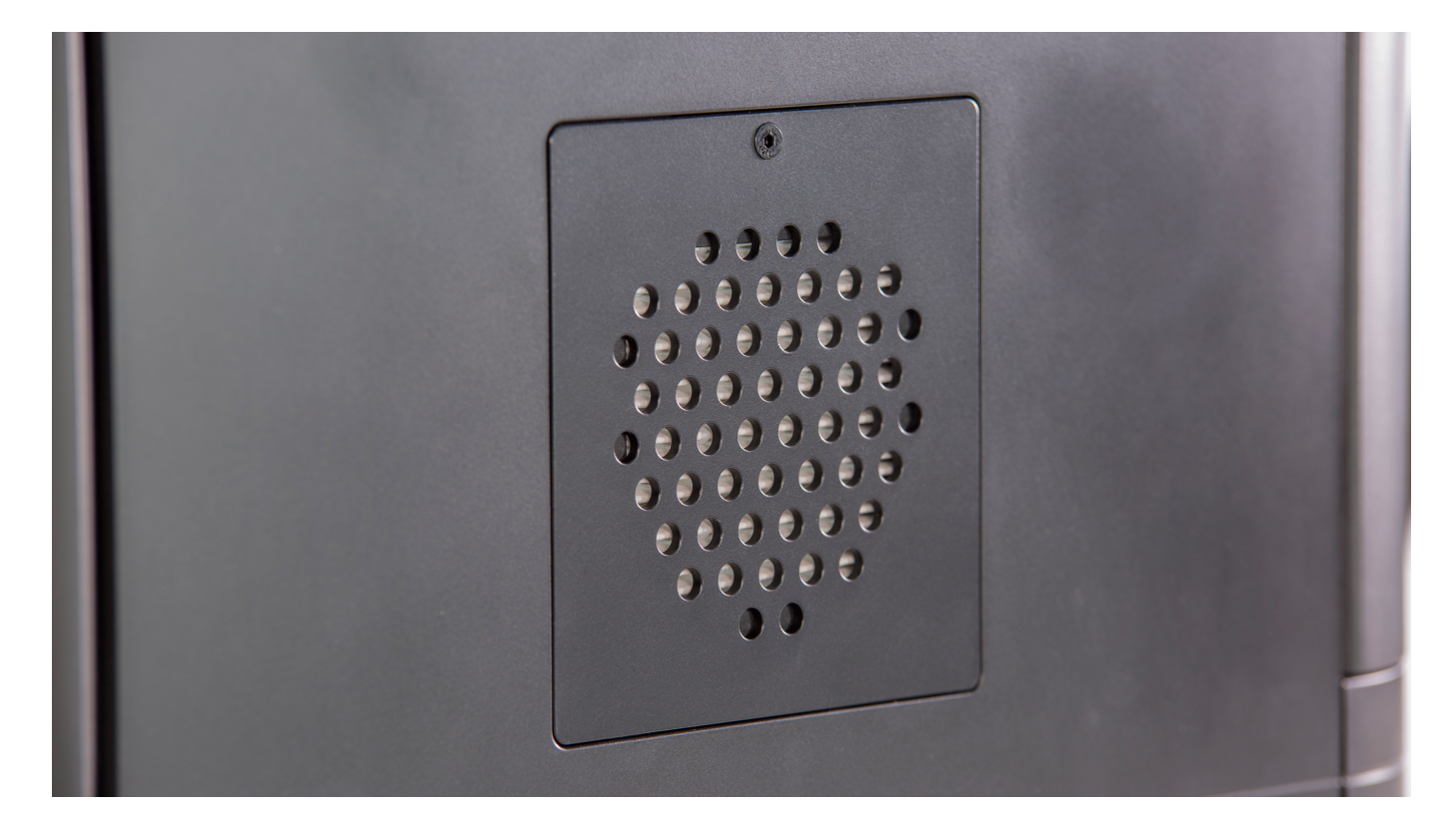

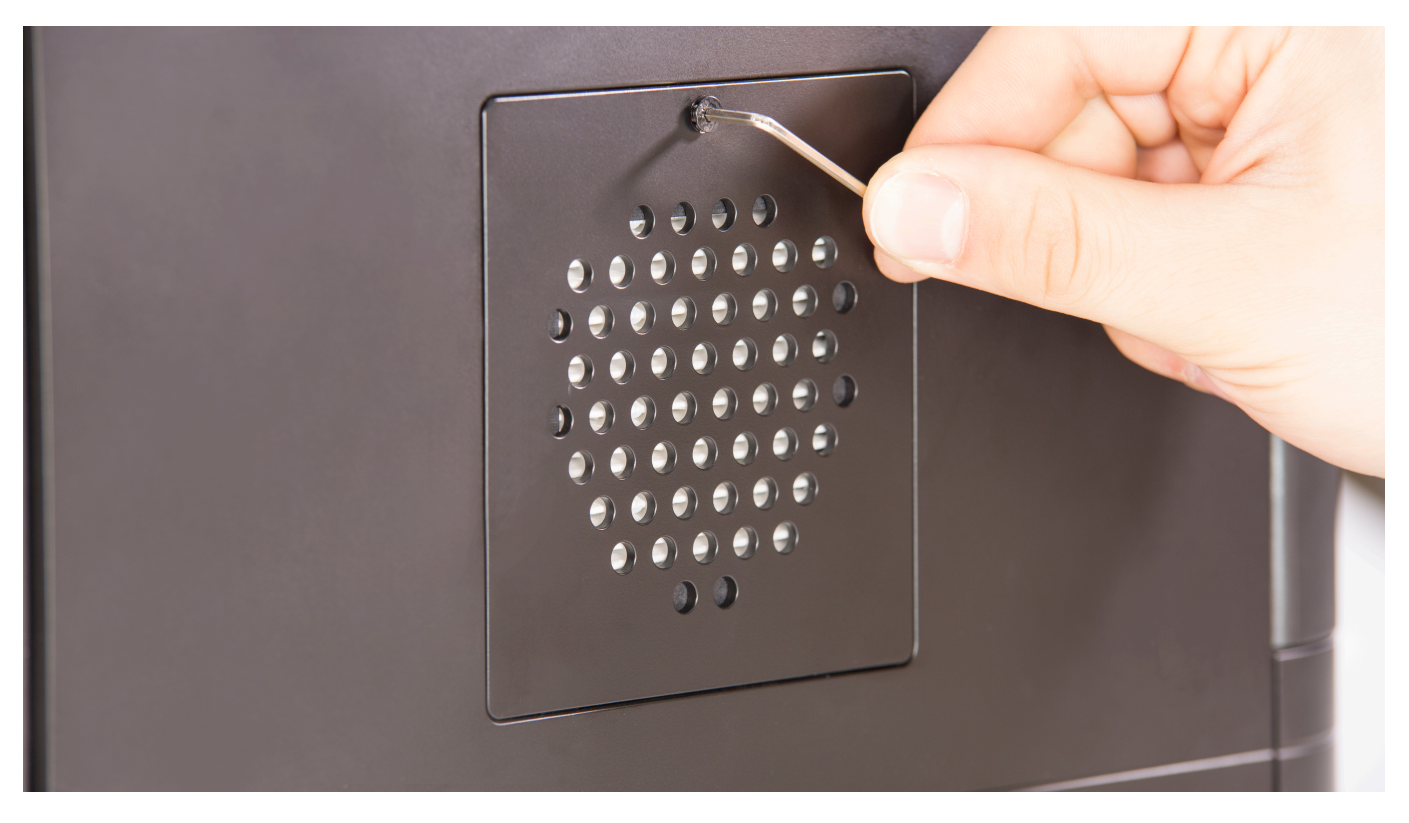

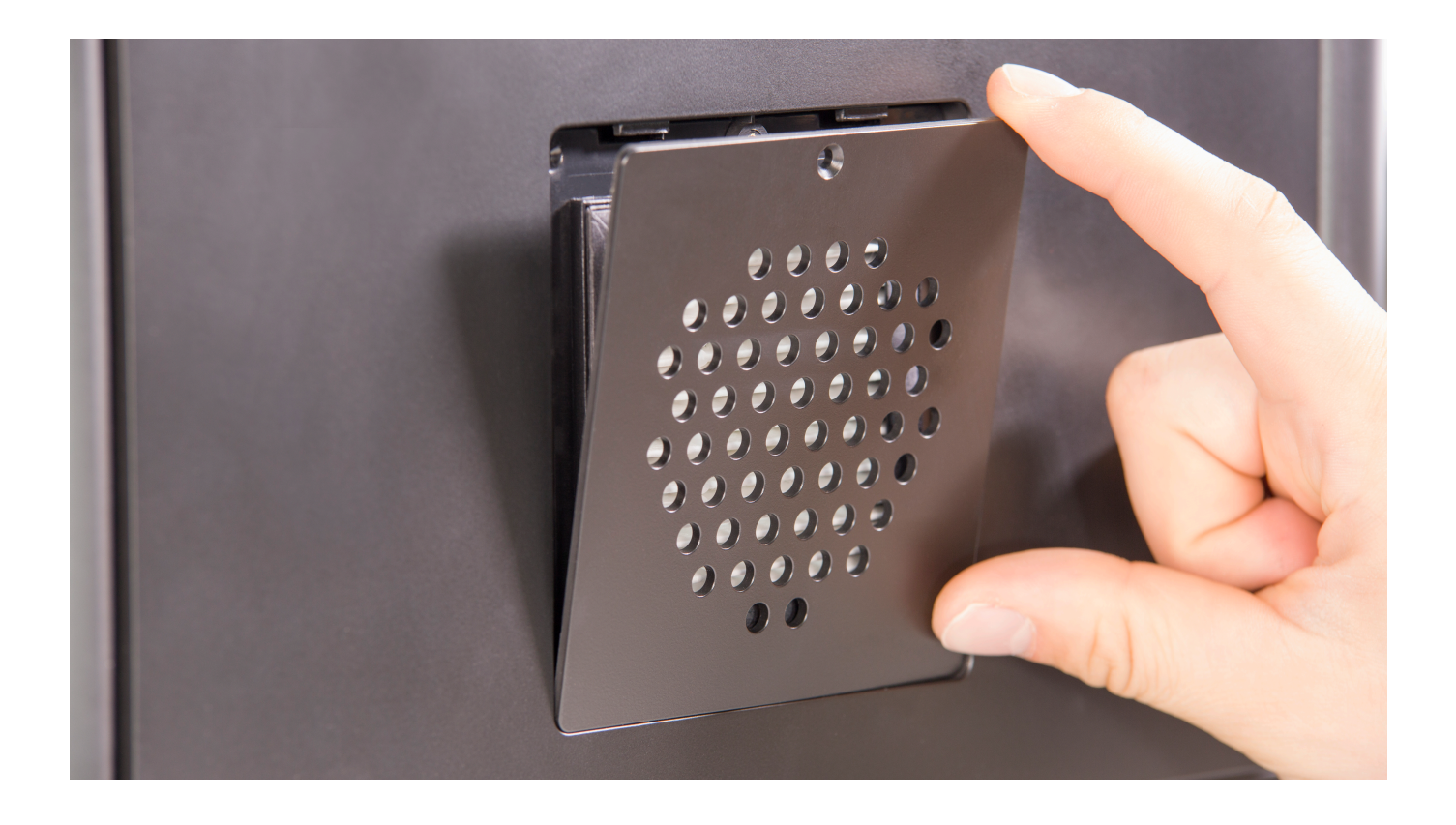

# **HEPA Filter Removal**

Remove the HEPA filter.

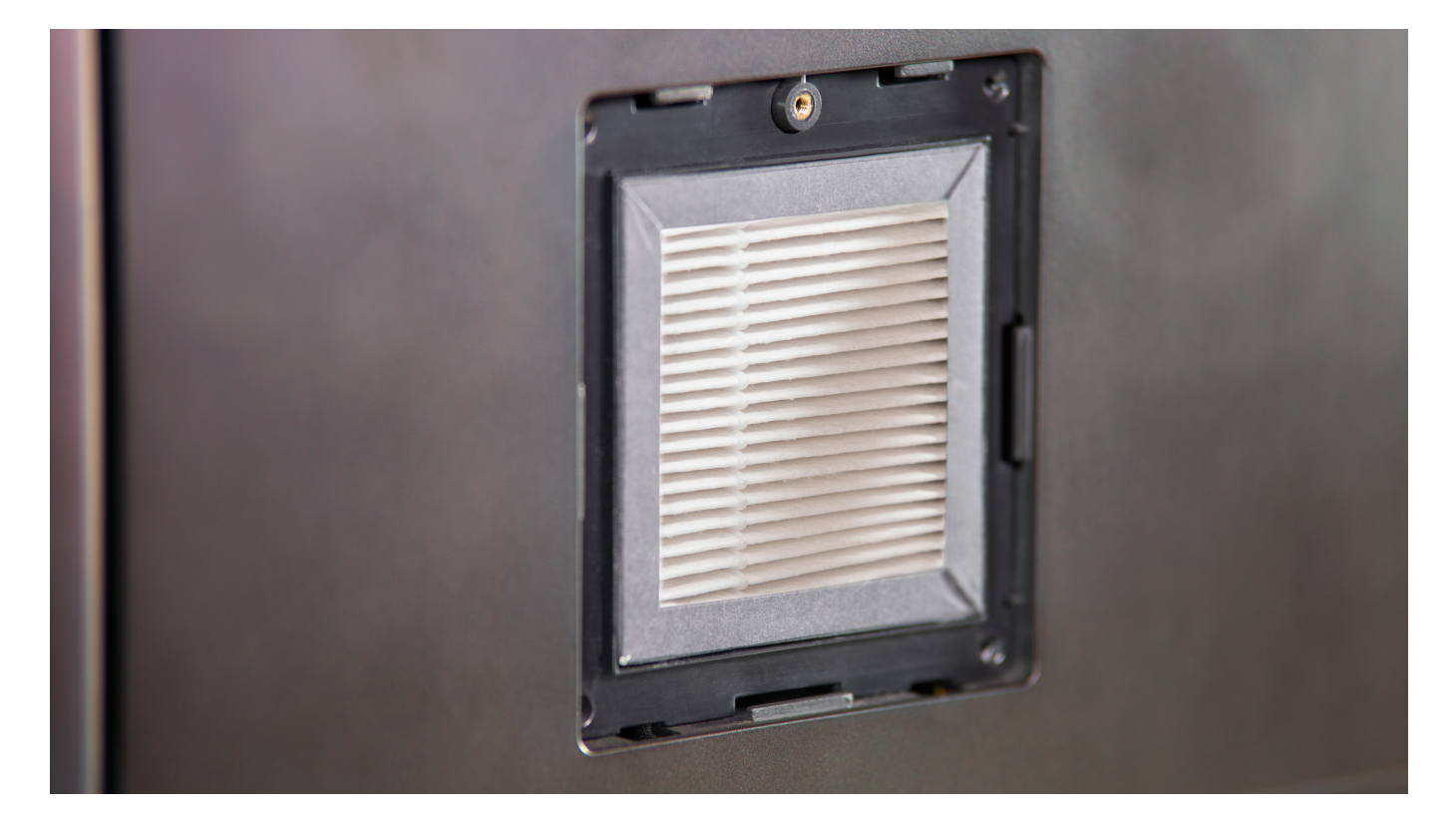

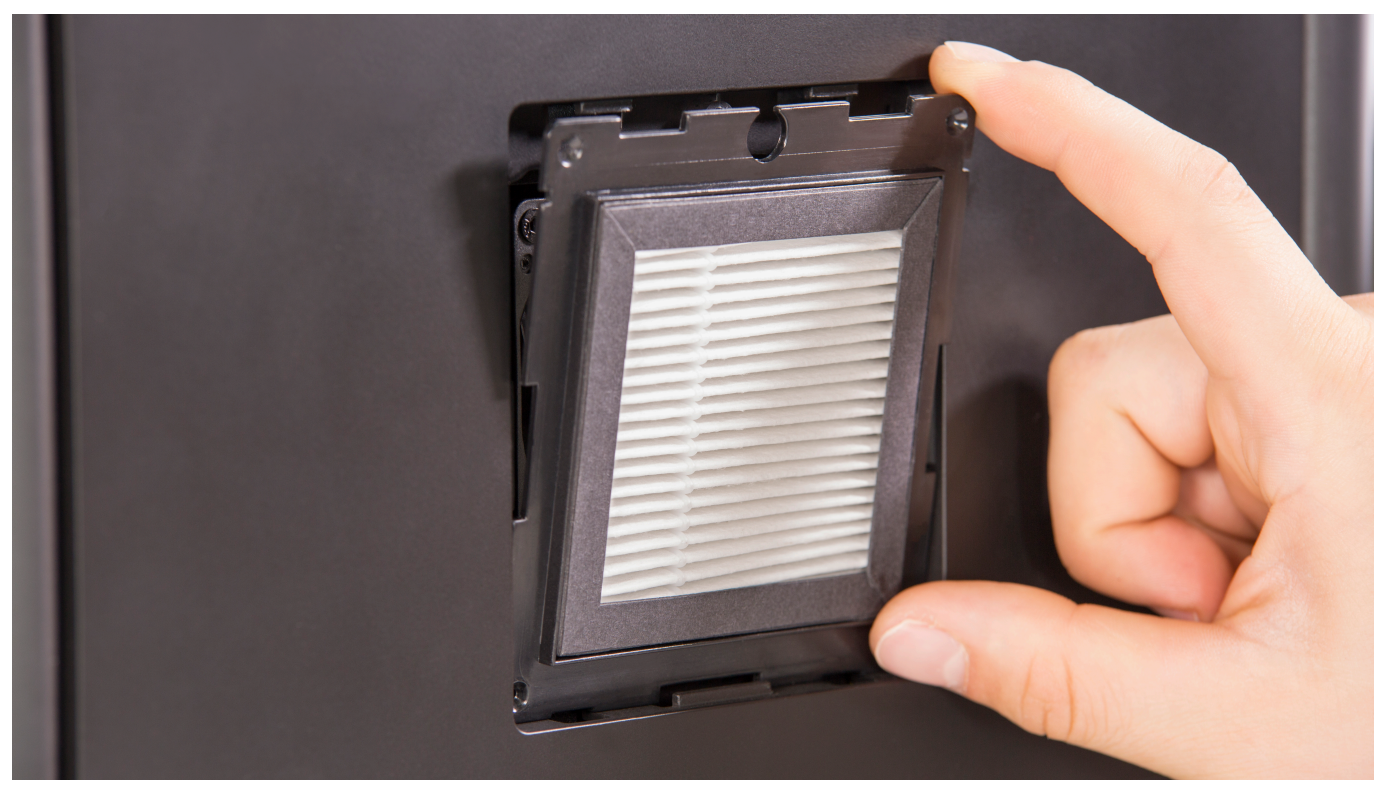

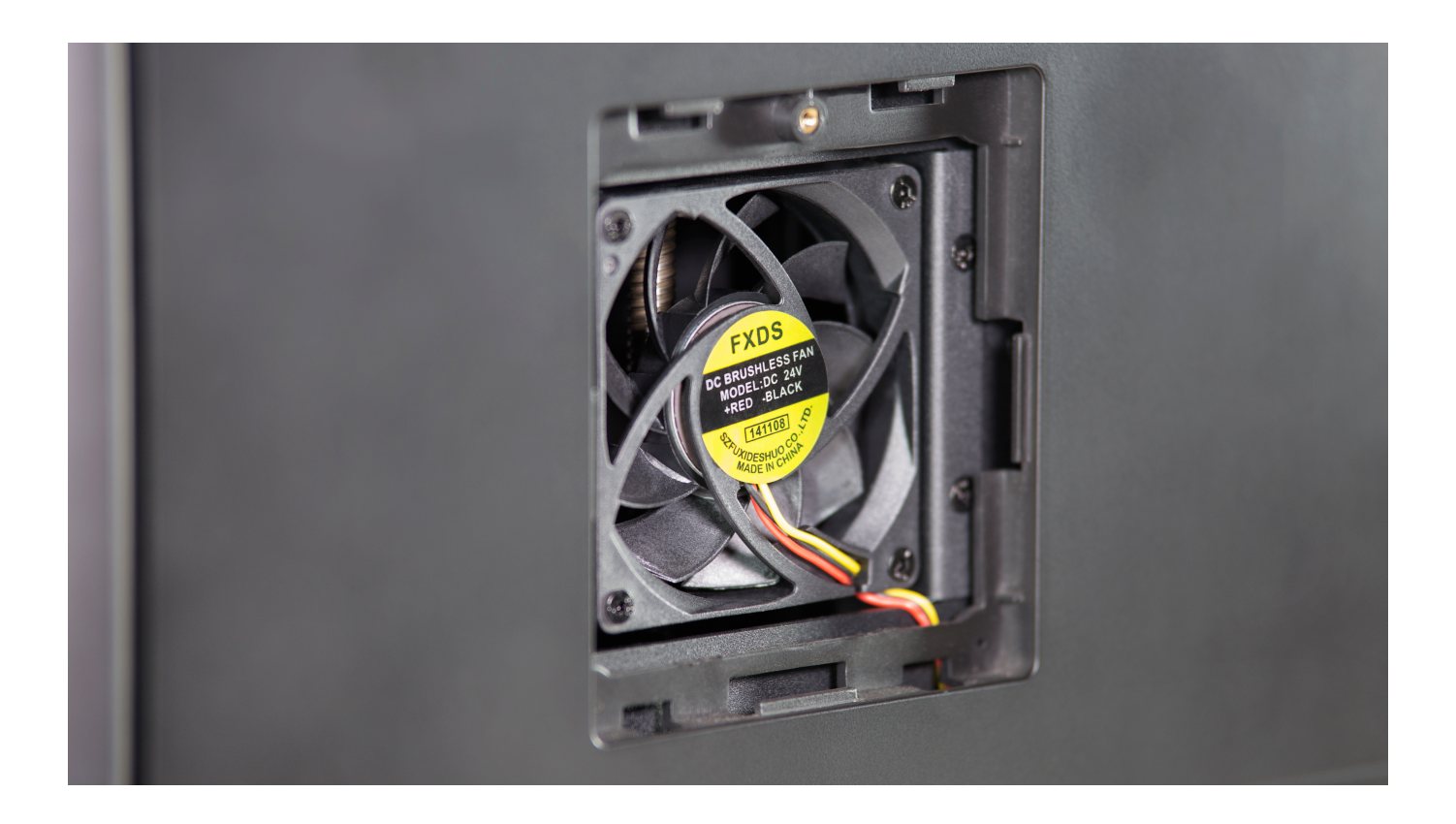

# **HEPA Filter Installation**

Insert a new HEPA filter in its place.

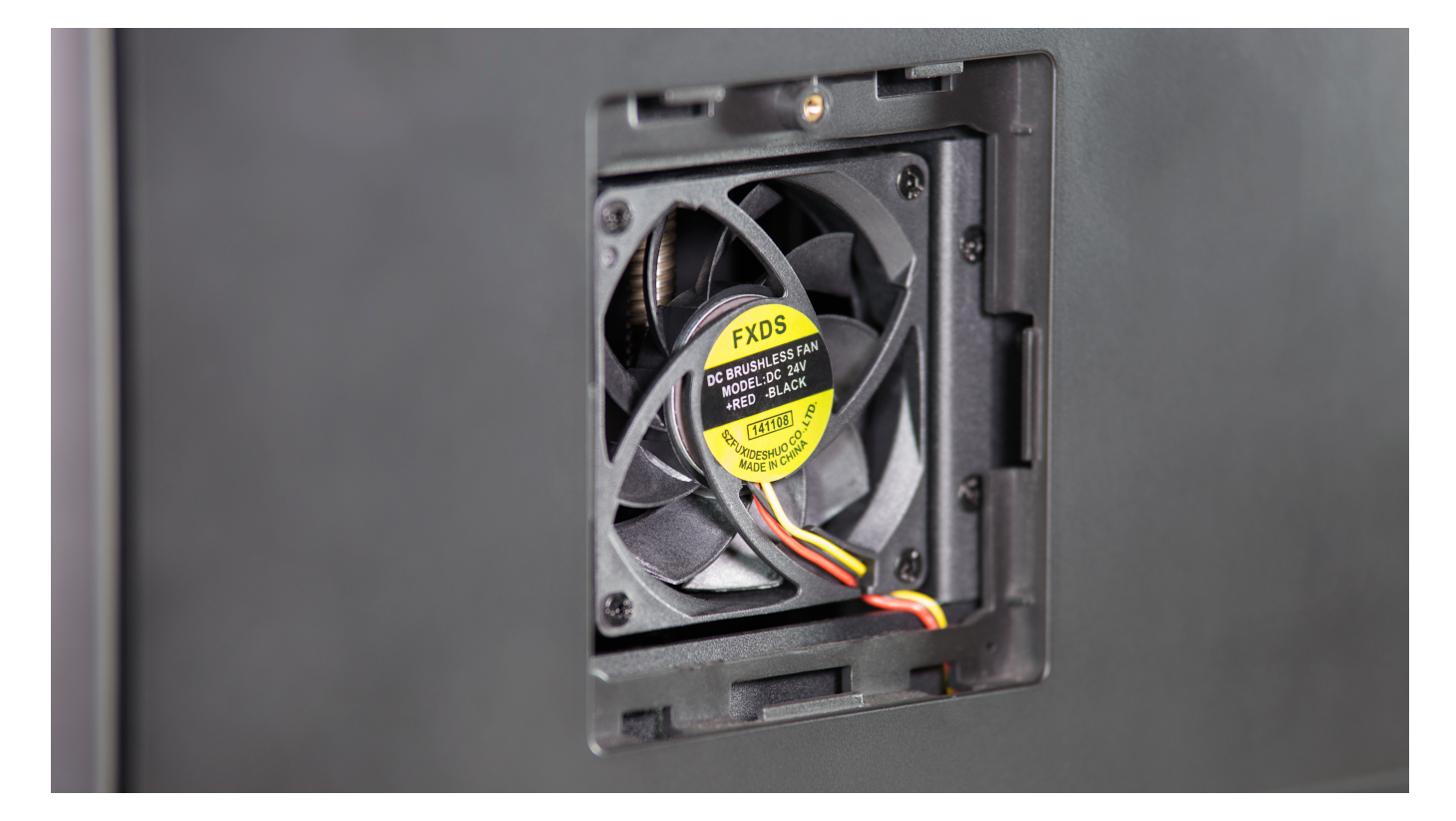

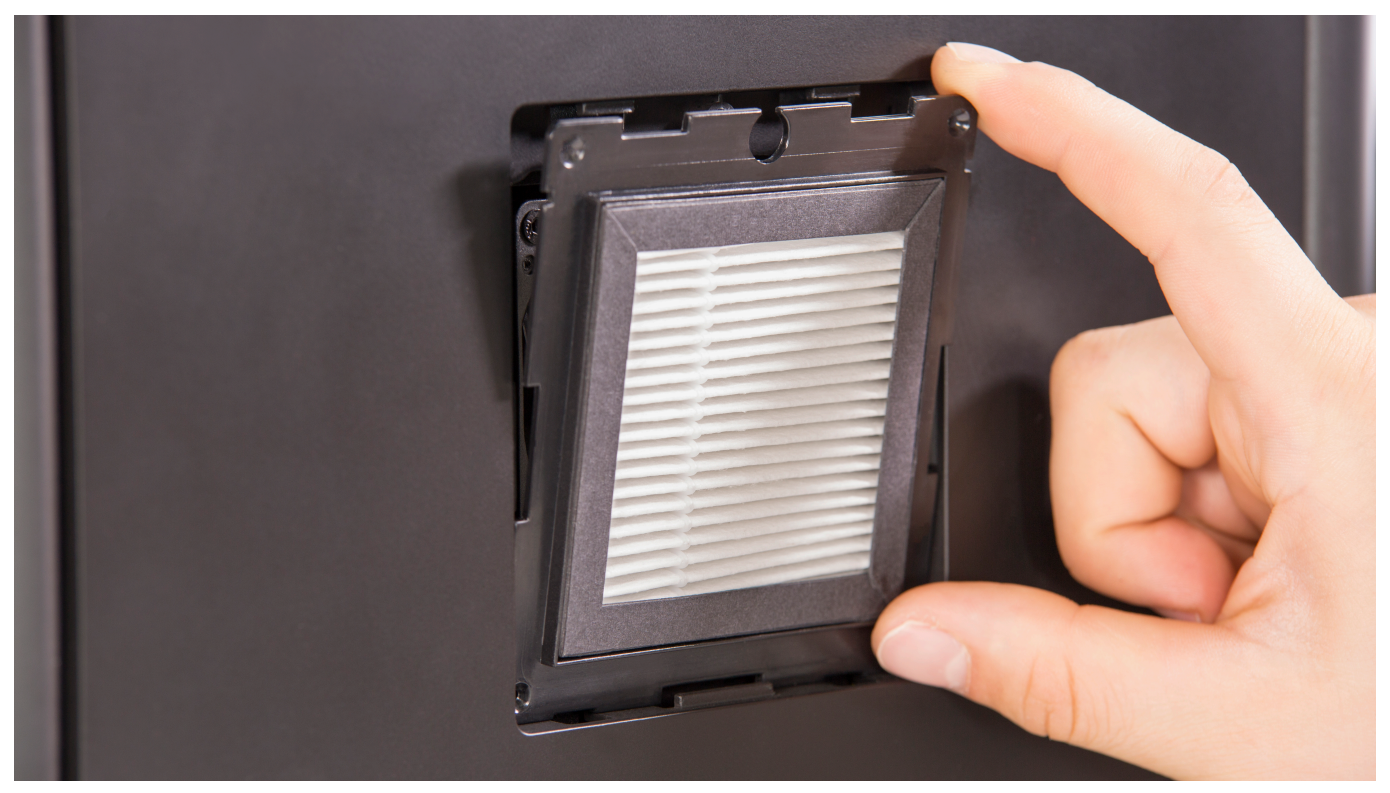

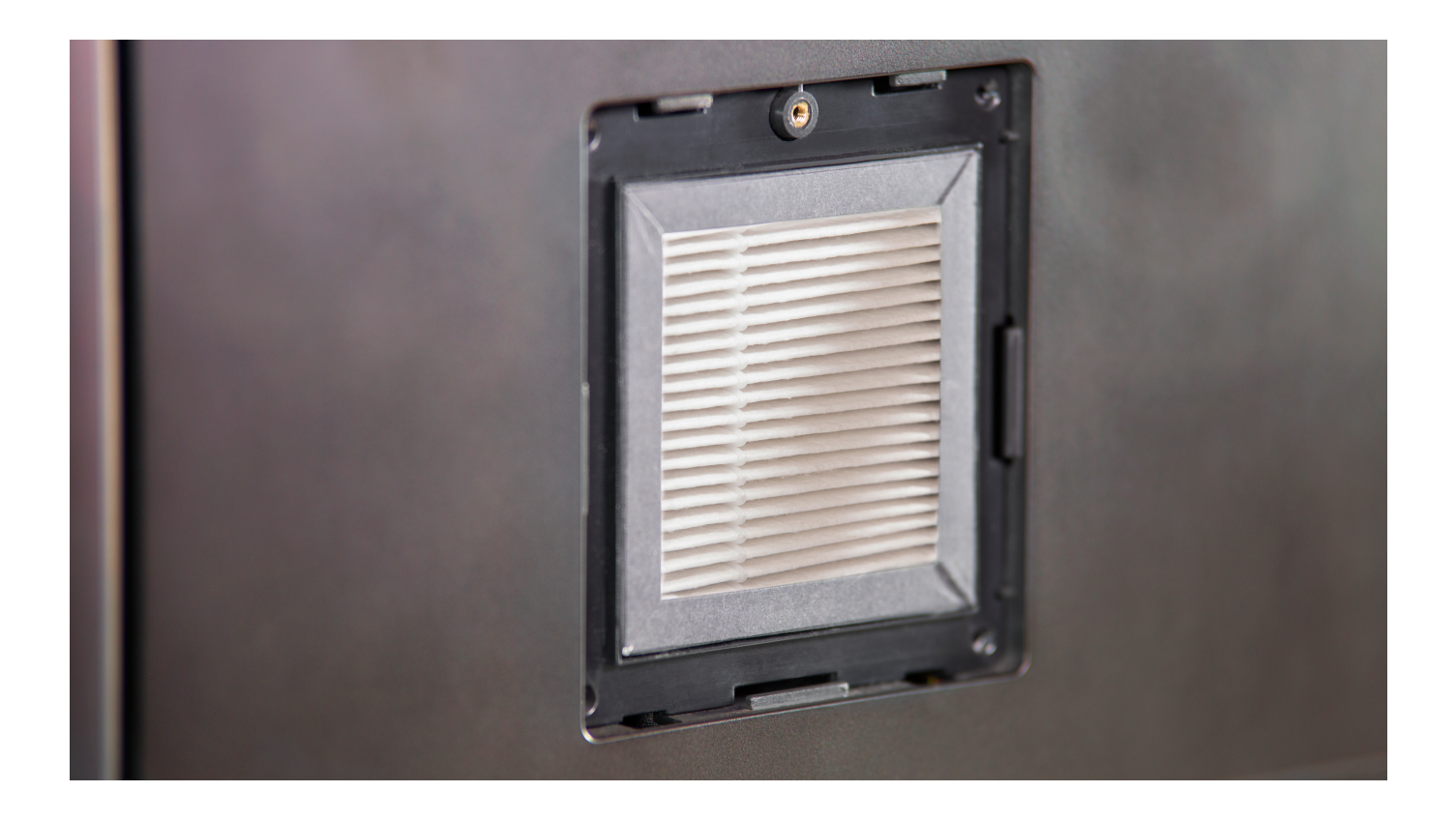

### **Filter Cover Installation**

Place the filter cover in its place and secure it with the screw.

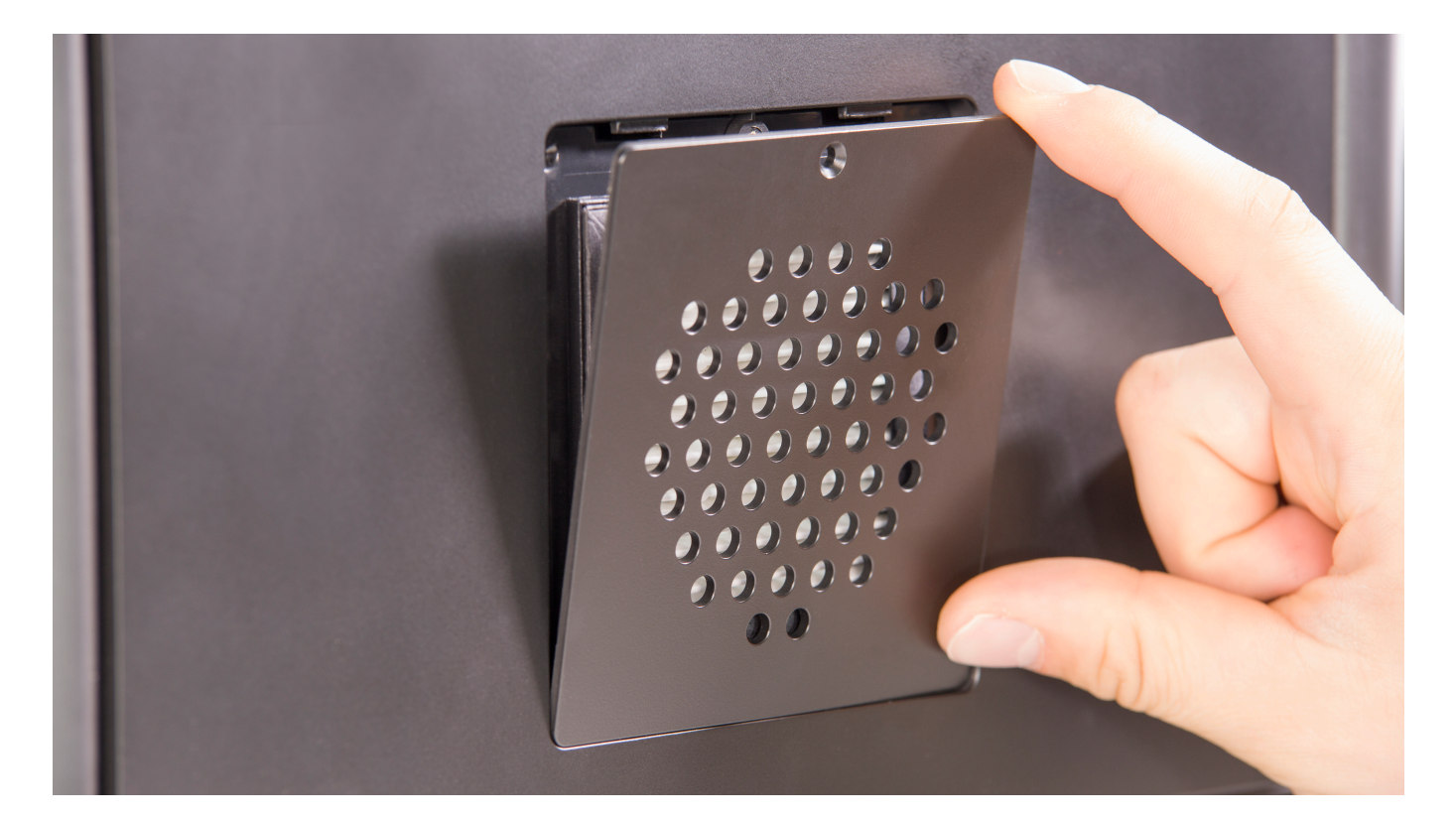

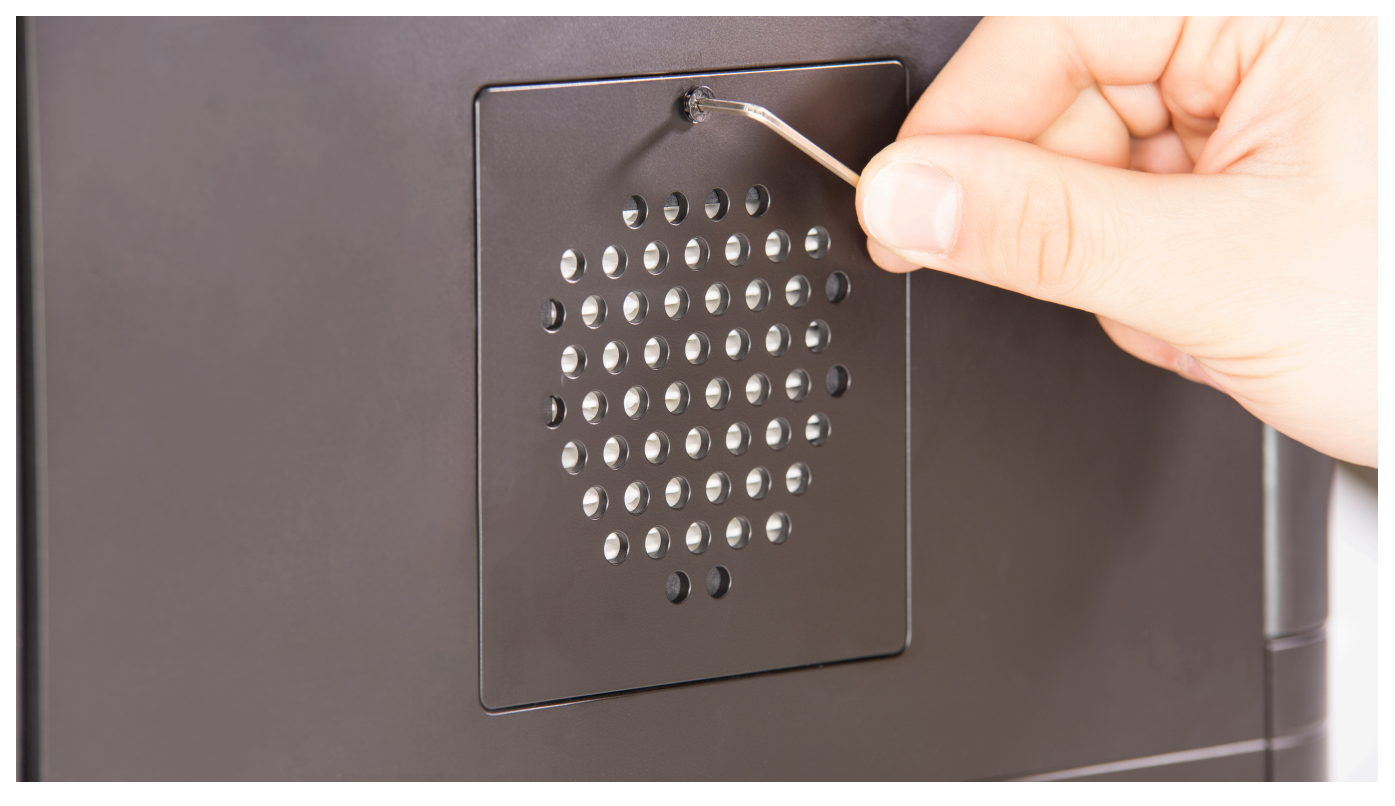

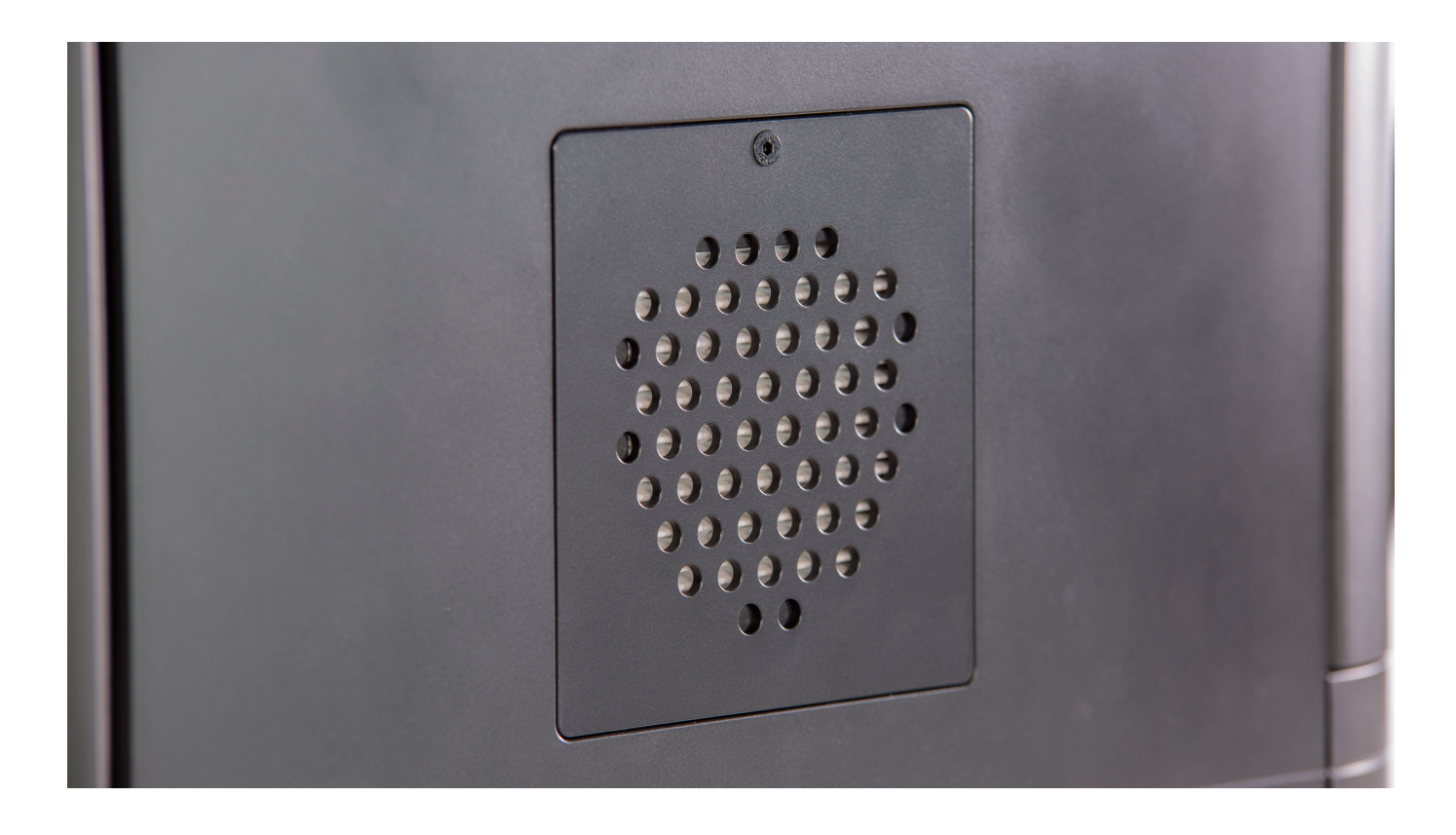